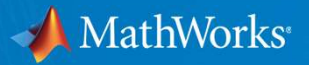

# Scaling MATLAB on Compute Canada compute calcul

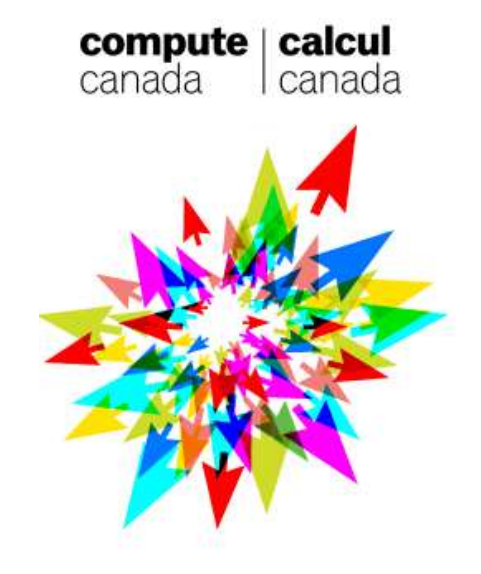

https://docs.computecanada.ca/wiki/MATLAB

© 2020 The MathWorks, Inc.

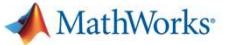

# Ways to Run MATLAB

- Single node (on the cluster)
	- $\Box$  Interactively
	- □ Batch mode
- Multi-node
	- $\Box$  On the cluster (interactively or batch mode)
	- **□ Remotely (batch mode from your desktop)**

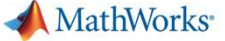

### Calculate  $\pi$

% Query for available cores

```
\begin{array}{lll} \texttt{Calculate} & \texttt{\#} & \texttt{\#} \texttt{Query for available cores} \ \texttt{ssz = str2num(gethen('SUNM_CFUS-PER_TASK'))}; & & \texttt{--cpus-per-task=X} \ \texttt{if isempty (sz), sz = maxNumCompThreads; end} & & \texttt{--cpus-per-task=X} \ \texttt{sp} & & \texttt{sp} & \texttt{sp} \ \texttt{sp} & & \texttt{sp} & \texttt{sp} \ \texttt{sp} & & \texttt{sp} & \texttt{sp} \ \texttt{sp} & & \texttt{sp} & \texttt{sp} \ \end{array}\label{eq:2} \begin{array}{ll} \mbox{Calculate} & \pi \cr \mbox{query for available cores} \cr \mbox{s2 = str2num(getenv('SIDUM CPIS PER TAS'}))\cr \mbox{if isempty(sz), sz = maxNumCompThreads; end} \cr \mbox{p = parpool('local',sz)} \cr \mbox{p =} & \mbox{appool('local',sz)} \cr \mbox{p =} & \mbox{if a} & \mbox{if a} & \mbox{if a} & \mbox{if a} \cr \mbox{a = (labindex - 1) / numabs;} \cr \mbox{b = labindex/numabs;} \cr \end{array}p = parpool('local', sz);spmd
           a<br>
a = (computed a set of \pi = (computed a set of \pi and \pi = (computed a set of \pi and \pi)<br>
a = (labindex - 1)/numlabs;<br>
a = (labindex - 1)/numlabs;<br>
a = (labindex - 1)/numlabs;<br>
b = labindex - 1)/n
          b = labindex/numlabs;
          fprintf('Subinterval: [8-4g, 8-4g]\n\right\prime, a, b)
           ery for available cores<br>
str2num(getenv('<mark>SLURM CPUS PER TASK</mark>'));<br>
--CPUS-Per-task<br>
sempty(sz), sz = maxNumCompThreads; end<br>
parpool('local',sz);<br>
a = (labindex-1)/numlabs;<br>
b = labindex/numlabs;<br>
fprintf('Subinterval: [%
          myIntegral = integral(@quadpi, a, b);<br>fprintf('Subinterval: [%-4g, %-4g] Integral: %4g\n', a, b, myIntegral)<br>piApprox = gplus(myIntegral);<br>\begin{bmatrix} 0 & 0 & -1 \\ 0 & 0 & -1 \\ 0 & -1 & 0 \\ 0 & 0 & -1 \\ 0 & 0 & 0 \\ 0 & 0 & 0 \\ 0 & 0 & 0 \\ 0 & 0 & 0 \\ 0 &ery for available cores<br>
str2num(getenv('<mark>SLURM CPUS PER TASK</mark>'));<br>
sempty(sz), sz = maxNumCompThreads; end<br>
parpool('local',sz);<br>
a = (labindex - l)/numlabs;<br>
b = labindex/numlabs;<br>
fprintf('Subinterval: [%-4g, %-4g]\n', 
 end
\texttt{approx1} = \texttt{piApprox1}; % 1st element holds value on worker 1 \bigcirc \begin{array}{cc} \text{min} \\ \text{min} \end{array}fprintf('pi : %.18f\n', pi)
fprintf('Approximation: %.18f\n', approx1)
 if isempty(sz), sz = maxNumCompThreads; end<br>
princh = approl ('local', sz);<br>
epara<br>
a = (labindex - 1)/numlabs;<br>
b = labindex/numlabs;<br>
b = labindex/numlabs;<br>
printf('Subinterval: [8-4g, 8-4g]\n', a, b)<br>
myIntegral]<br>
epar
function y = quadpi(x)y = 4.7(1 + x.^{2});
                                                                                                                                    --cpus-per-task=X
```

```
calcpi.m
```
 $\overline{\phantom{0}}$ 

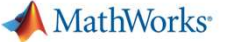

## Connecting to Compute Canada Resources

[14:17 1] ssh -i ~/.ssh/id rsa username@cedar.computecanada.ca Last login: Sun Jul 5 11:14:59 2020 from 1.2.3.4 ============================================================================= Welcome to Cedar!  $\frac{1}{\text{Last login: Sun Jul. 5.11:14:59 2020 from 1.2.3.4}}$ <br>  $\frac{1}{\text{Rate Long: Sun Jul. 5.11:14:59 2020 from 1.2.3.4}}$ <br>  $\frac{1}{\text{Mean: Sun Jul. 5.11:14:59 2020 from 1.2.3.4}}$ <br>  $\frac{1}{\text{Area: The number of code: A. 59 2020 from 1.2.3.4}}$ <br>  $\frac{1}{\text{Area: The number of code: A. 59 2020 from 1.2.3.4}}$ <br>  $\frac{1}{\text{Area: The$ 

For information see: https://docs.computecanada.ca/wiki/Cedar Email support@computecanada.ca for assistance and/or to report problems.

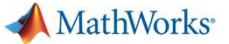

Copy Source Files to Your Scratch Folder

Copy Source Files to Your Scratch Folder<br>
cp –frp /scratch/rsnorris/scratch/matlab-demos-files<br>
~/scratch/matlab-demos-files<br>
cd ~/scratch/matlab-demos-files ~/scratch

cd ~/scratch/matlab-demos-files

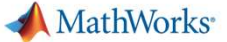

# Single Node – Running MATLAB Interactively

```
Single Node – Running MATLAB Interactively<br>
salloc –A def-training-wa_cpu --reservation=wgss3-wr_cpu –n 1 --cpus-per-task=8<br>
--mem-per-cpu=2gb -t 00:30:00<br>
module load matlab/2020a<br>
matlab -nodisplay
             --mem-per-cpu=2gb -t 00:30:00
```

```
module load matlab/2020a
```

```
>> calcpi
```

```
Single Node – Running MATLAB Internation<br>
salloc –A def-training-wa_cpu –-reservation=wgss:<br>
--mem-per-cpu=2gb –t 00:30:00<br>
module load matlab/2020a<br>
matlab –nodisplay<br>
>> calcpi<br>
starting parallel pool (parpool) using the
Starting parallel pool (parpool) using the 'local' profile ...
Connected to the parallel pool (number of workers: 8).
Lab 1:Subinterval: [0 , 0.125]
...
pi : 3.141592653589793116
Approximation: 3.141592653589793116
Error : 0
```
6

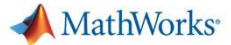

# Single Node – Running MATLAB Batch Mode (1)

#!/bin/sh

- #SBATCH -A def-training-wa\_cpu
- 
- #SBATCH --cpus-per-task=32 # 32 cores (1 node)
- #SBATCH --mem-per-cpu=2gb
- #SBATCH --time=00:10:00

#SBATCH --reservation=wgss3-wr cpu

# Add MATLAB to system path module load matlab/2020a matlab -batch calcpi

# Run code

matlab.slurm

- #SBATCH -n 1 # 1 instance of MATLAB
	-

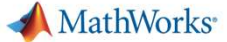

# Single Node — Running MATLAB Batch Mode (2)

```
[cedar5:~] cd ~/scratch/matlab-demos-files
[cedar5:~/scratch/matlab-demo-files] sbatch matlab.slurm
Submitted batch job 45452890
[cedar5:~/scratch/matlab-demo-files] head slurm-45452890.out 
Opening log file: /tmp/java.log.30847
Starting parallel pool (parpool) using the 'local' profile ...
Connected to the parallel pool (number of workers: 32).
Lab 1:Subinterval: [0 , 0.03125]
Lab 2:Subinterval: [0.03125, 0.0625]
Lab<sub>3</sub>:
  Subinterval: [0.0625, 0.09375]
Lab 4: 
[cedar5:~/scratch/matlab-demo-files] 
[cedar5:~/scratch/matlab-demo-files] tail slurm-45452890.out 
  Subinterval: [0.90625, 0.9375] Integral: 0.0675754
Lab 31: 
  Subinterval: [0.9375, 0.96875] Integral: 0.0655008
Lab 32: 
  Subinterval: [0.96875, 1 ] Integral: 0.0634867
Lab 25: 
  Subinterval: [0.75, 0.78125] Integral: 0.0788075
pi : 3.141592653589793116
Approximation: 3.141592653589793116
Error : 0
```
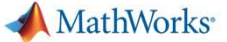

# What About GPUs? What About GPUs?<br> **len = 2^14; % 16384**<br>
\* A: 2 GB<br>
\* b: 128 KB<br>
A = rand(len,1);<br>
b = rand(len,1);

% A: 2 GB % b: 128 KB

 $A = rand(len);$  $b = \text{rand}(\text{len}, 1)$ ; timeit(cpu)

```
What About GPUs?<br>
len = 2^14; * 16384<br>
* A: 2 GB<br>
* b: 128 KB<br>
* - rand(len);<br>
b = rand(len);<br>
b = rand(len);<br>
timeit(cpu)<br>
gpuBevice<br>
gp = gpuArray.rand(len);<br>
gp = gpuArray.rand(len,1);<br>
gpu = (()(gA\gb);
gpuDevice
 What About GPUS?<br>
lon = 2^14; \ 16384<br>
\ A. 2 GB<br>
\ b : 128 KB<br>
A = rand(len);<br>
b = rand(len,1);<br>
ppu = (()(A\b);<br>
timeit(cpu)<br>
gpuBrvice<br>
gp = gpuArray.rand(len,1);<br>
gpu = (()(gA\gb);<br>
gputimeit(gpu)
 What About GPUS?<br>
len = 2^14; % 16384<br>
% A: 2 GB<br>
% b: 128 KB<br>
A = rand(len,1);<br>
b = rand(len,1);<br>
cpu = (()(A\b);<br>
timeit(cpu)<br>
gpubevice<br>
gA = gpuArray.rand(len,1);<br>
gpu = (!)(gA\gb);<br>
gput= (i(gA\gb);<br>
gputimeit(gpu)
 VVNAI ADOUI GPUS ?<br>
len = 2^14; \$ 16384<br>
\$ A: 2 GB<br>
\$ b: 128 KB<br>
\bsin 128 KB<br>
\bsin 128 KB<br>
\bsin = rand (len, 1);<br>
\bsin = rand (len, 1);<br>
cynu = (() (A\b);<br>
gpu = (e) (A\b);<br>
gpu = (e) (gA\gb);<br>
gpu = (e) (gA\gb);<br>

gputimeit(gpu)
```
solve\_sys\_linear\_eqns.m

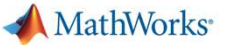

# Submitting GPU Jobs (1)

#!/bin/sh

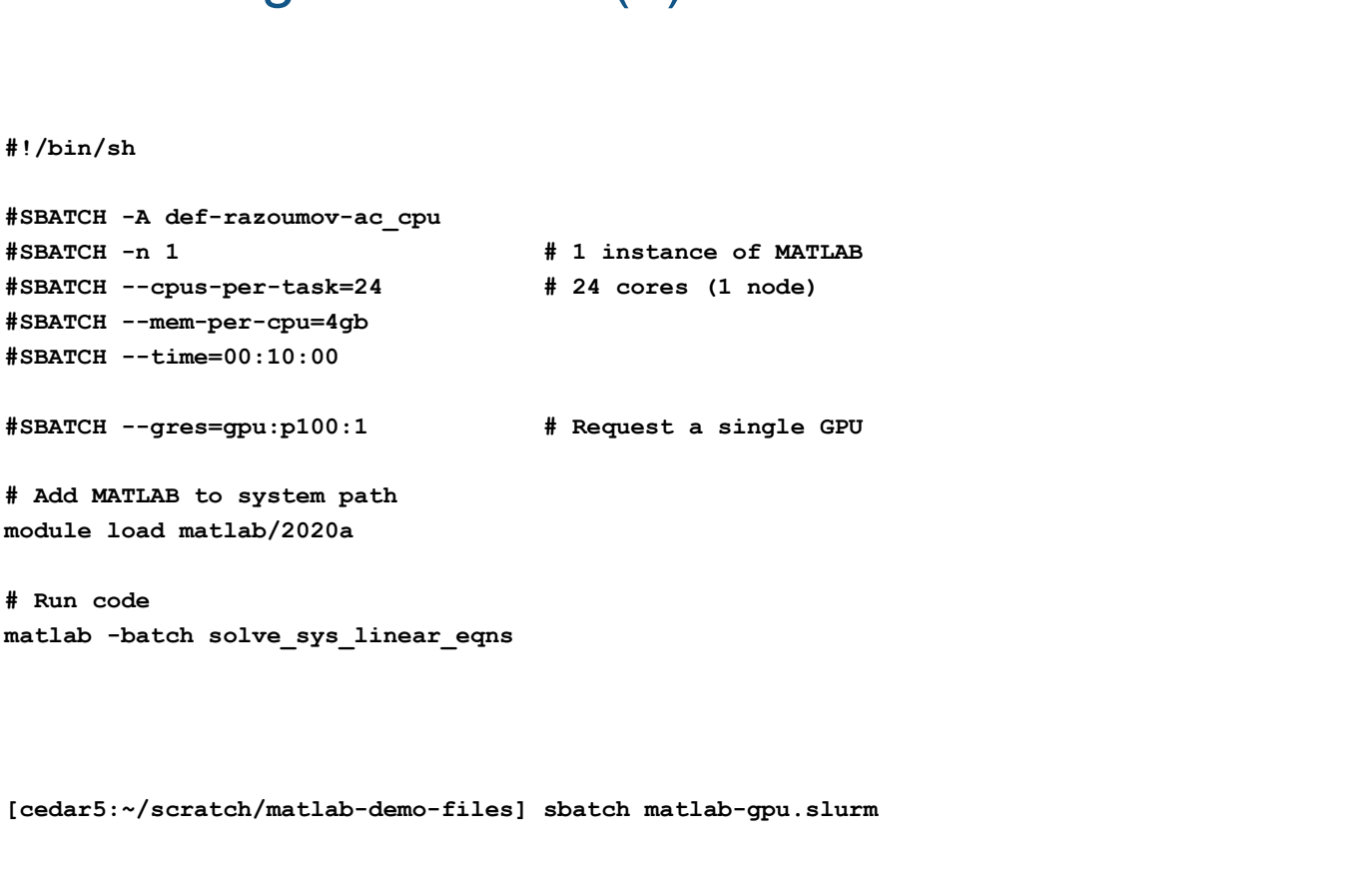

# Run code

[cedar5:~/scratch/matlab-demo-files] sbatch matlab-gpu.slurm

matlab-gpu.slurm

MathWorks<sup>®</sup>

# Submitting GPU Jobs (2) Submitting GPU Jobs (2)<br>
Opening log file: /tmp/java.log.24269<br>
ans =<br>
cUDADevice with properties:<br>
Name: 'Tesla P100-PCIE-12GB'

Opening log file: /tmp/java.log.24269

9.8840

```
Submitting GPU Jobs (2)<br>
Opening log file: /tmp/java.log.24269<br>
ans =<br>
9.8840<br>
ans =<br>
cUDADevice with properties:<br>
Name: 'Tesla P100-PCIE-12GB'<br>
computeCapability: '6.0'<br>
supportsDouble: 1<br>
................................
    Submitting GPU Jobs (2)<br>
Saming log file: /tmp/java.log.24269<br>
S =<br>
9.8840<br>
S =<br>
CUDADevice with properties:<br>
Name: 'Tesla P100-PCTE-12GB'<br>
Index: 1<br>
ComputeCapability: '6.0'<br>
SupportsDouble: 1<br>
MaxThreadsPerBlock: 1024<br>
M
                                            Name: 'Tesla P100-PCIE-12GB'
                                          Index: 1
                 ComputeCapability: '6.0'
                        SupportsDouble: 1
               MaxThreadsPerBlock: 1024
                   MaxShmemPerBlock: 49152
               MaxThreadBlockSize: [1024 1024 64]
                             MaxGridSize: [2.1475e+09 65535 65535]
                                  SIMDWidth: 32
                             TotalMemory: 1.2791e+10
                     AvailableMemory: 1.2399e+10
             MultiprocessorCount: 56
                            ClockRateKHz: 1328500
                             ComputeMode: 'Default'
CUDADevice with properties:<br>
Name: 'Tesla P100-PCIE-12GB'<br>
Index: 1<br>
ComputeCapability: '6.0'<br>
SupportsDouble: 1<br>
MaxThreadSPerBlock: 49152<br>
MaxThreadSPerBlock: 49152<br>
MaxThreadSDeckSize: [2.1475e+09 65535 65535]<br>
SIMDWidt
```
1.0806

**MathWorks** 

## Configure MATLAB for Multi-node Jobs

[cdr681:/scratch/rsnorris] module load matlab/2020a Opening log file: /tmp/java.log.18160

Configure MATLAB for Multi-node Jobs<br>
[cdr681:/scratch/rsnorris] module load matlab/2020a<br>
[cdr681:/scratch/rsnorris] matlab -nodisplay<br>
(copening log file: /tmp/java.log.18160<br>
(and TLAB (R)<br>
(Paping log file: /tmp/java.l  $<$  M A T L A B (R)  $>$ Copyright 1984-2020 The MathWorks, Inc. R2020a (9.8.0.1323502) 64-bit (glnxa64) February 25, 2020 Ratch/renormis] module load matlab/2020a<br>
Match/renormis] matlab -nodisplay<br>
file: /tmp/java.log.18160<br>
(A A T L A B (R) ><br>
(Copyright 1984-2020 The MathWorks, Inc.<br>
Rad2020 (9.8.0.1323502) 64-bit (gluxxa64)<br>
(Eat. type do ratch/ranoris] module load matheh/2020a<br>
ratch/ranoris] matheh-odisplay<br>
(A A T L A B (R) ><br>
(Spyright 1984-2020 The MathWorks, Inc.<br>
R2020a (9.8.0.1223502) fe-bit (glnxa64)<br>
February 25, 2020<br>
ted, type doc.<br>
information, ratch/rsnorris] matlab -nodisplay<br>
(ile: /tmp/java.log.18160<br>
(X A T L A B (R) ><br>
(Copyright 1984-2020 The MathWorks, Inc.<br>
R2020a (9.8.0.1323502) 64-bit (glnxa64)<br>
February 25, 2020<br>
(ted, type doc.<br>
information, visit ww % A A T L A B (R) ><br>
< M A T L A B (R) ><br>
copyright 1984-2020 The MathWorks, Inc.<br>
R2020a (9.8.0.1323502) 64-bit (glnna64)<br>
February 25, 2020<br>
ted, type doc.<br>
information, visit www.mathworks.com.<br>
<br>
what set AccountName,  $\times$  MA T LAB (N)<br>
copyright 1984-2020 The MathWorks, Inc.<br>
R2020a (9.8.0.1323502) 64-bit (glnxa64)<br>
February 25, 2020<br>
ted, type doc.<br>
information, visit www.mathworks.com.<br>
<br>
What set AccountName, WallTime, and MemUsage

To get started, type doc. For product information, visit www.mathworks.com.

### >> configCluster

- >> c = parcluster;
- 
- 
- 
- >> % 2 GB per core
- 
- >> c.saveProfile

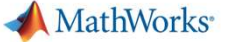

## Multi-node

function calcpi

```
% Query for available cores
 \begin{array}{l} \displaystyle {\text{Function~calopi}} \ \text{\color{red}query~for~available~cores} \\ \text{\color{red}query~for~available~cores\_PER\_TASK'})) \ ; \\ \text{is} \ \texttt{isempty(sz)}, \ \texttt{ss} = \texttt{maxNumCompThreads}; \ \texttt{end} \\ \texttt{p = parpool('local',ss)}; \\ \texttt{p = parpool('local',ss)}; \\ \texttt{p = (labindex - 1)/numlabels}; \end{array}
```

```
p = parpool('local', sz);
```

```
\begin{array}{l} \displaystyle\text{\underline{Multi-node}} \\ \displaystyle\text{\begin{minipage}[c]{0.9\textwidth}p{0.06\textwidth}p{0.06\textspmd and the state of the state of the state \sim\begin{aligned} &\text{with}\ \text{aligned} \ \text{align: } \text{if} \ \text{if} \b = labindex/numlabs;
          fprintf('Subinterval: [%-4g, %-4g]\n', a, b)
            \begin{split} &\text{Lip}[\text{1}-\text{f} \text{O} \text{O} \text{G}^2] \\[1mm] &\text{exp for available cores} \\[1mm] &\text{str2 number} \\[1mm] &\text{st2 number} \\[1mm] &\text{sempty}\left(\text{sz}\right), \text{ sz = maxNumCompThreads; end} \\[1mm] &\text{parpool}(\text{'local'}, \text{sz}) \text{;} \\[1mm] &\text{aparpool}(\text{'local'}, \text{sz}) \text{;} \\[1mm] &\text{apair}(\text{S} \text{D}^2) \\[1mm] &\text{h} \text{S}^2 \text{S}^2 \fprintf('Subinterval: [%-4g, %-4g] Integral: %4g\n', a, b, myIntegral)
            empty for available cores<br>str2num(getenv('SLURM CPUS PER TASK'));<br>sempty (sz), sz = maxNumCompThreads; end<br>parpool('local',sz);<br>a = (labindex - l)/numlabs;<br>fprintf('Subinterval: [%-4g, %-4g]\n',a,b)<br>fprintf('Subinterval: [
 end
approx1 = piApprox\{1\}; % 1st element holds value on worker 1
fprintf('pi : %.18f\n', pi)
fprintf('Approximation: %.18f\n', approx1)
 if isempty(sz), az = maxNumCompThreads; end<br>
p = parpool('local',sz);<br>
epmd<br>
a = (labindex/numlabs;<br>
b = labindex/numlabs;<br>
printf('Subinterval: [5-4g, $-4g]\n', a, b)<br>
myIntegral|= integral(3quadpi, a, b);<br>
fprintf('Subi
function y = quadpi(x)y = 4./(1 + x.^{2});
```
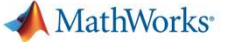

## Multi-node

function calcpi\_multi\_node

```
c = parcluster;
```

```
p = c.parpool(64);
```

```
c.AdditionalProperties.AccountName = 'def-razoumov-ac';
Multi-node<br>
c = parcluster;<br>
c.AdditionalProperties.AccountName = 'def-razoumov-ac';<br>
c.AdditionalProperties.MemUsage = '2gb';<br>
c.AdditionalProperties.MemUsage = '2gb';<br>
p = c.parpool(64);<br>
p = c.parpool(64);<br>
a = (labinde
\begin{array}{l} \displaystyle\text{\large\bf f}\text{\small\bf function } \text{calopi\_multi\_node}\\ \text{\small\bf o = parcluster;}\\ \text{\small\bf o = AndictionalProperties.}\ \text{\small\bf A}.\text{\small\bf c}.\text{\small\bf AdditionalProperties.}\ \text{\small\bf M}.\text{\small\bf d}.\text{\small\bf d}.\text{\small\bf AdditionalProperties.}\ \text{\small\bf M}.\text{\small\bf d}.\text{\small\bf AdditionalProperties.}\ \text{\small\bf M}.\text{\small\bf D}.\text{\small\bf D}.\text{\small\bf AdditionalProperties.}\ \text{\small\bf M}.\text{\small\bf D}.\text{\small\bf Dspmd and the state of the state of the state \sim\begin{aligned} &\text{All} \texttt{if-node} \end{aligned}b = 1abindex/numlabs;
          fprintf('Subinterval: [%-4g, %-4g]\n', a, b)
           \begin{aligned} &\text{display\_multim} \text{node} \\ &\text{param} \text{equ: } \text{model} \\ &\text{dist}(\text{nonallProperties} \text{.}\text{AccountName = 'def-razoumov-ac'};\\ &\text{dist}(\text{nonallProperties} \text{.}\text{Method} \text{Japage = '2gb'};\\ &\text{distionalProperties} \text{.}\text{WallTime = '00:10:00'};\\ &\text{c.parpool}(64)\text{;} \\ &\text{a = (labindex - 1)/numlabel;} \\ &\text{d} = \text{labindex/mmlabs};\\ &\text{fprintf('Subinterval: [``4q, ``-4g] \n', a, b)} \\ &\text{myIntegralfprintf('Subinterval: [%-4g, %-4g] Integral: %4g\n', a, b, myIntegral)
           \begin{aligned} &\text{piral} &\text{equation} &\text{add} &\text{equation} \\ &\text{parclusion} &\text{1} &\text{order} \end{aligned} \end{aligned} \begin{aligned} &\text{equation} &\text{Proporties} &\text{.}{\text{AccountName}} = \text{ 'def-razoumov-ac' }; \\ &\text{ditionalProperties} &\text{.}{\text{MellTime}} = \text{ '00:10:00'}; \\ &\text{c.}\text{parpool (64)}; \\ &\text{a = (labindex - 1)/numlabs}; \\ &\text{b = labindex / numlabs}; \\ &\text{fprintf('Subinterval: {8-4g, ~8-4g] }nend
approx1 = piApprox\{1\}; % 1st element holds value on worker 1
fprintf('pi : %.18f\n', pi)
fprintf('Approximation: %.18f\n', approx1)
c.AdditionalProperties.WallTime = '00:10:00';<br>
p = c.parpool(64);<br>
a = (labindex - 1)/numlabs;<br>
b = labindex/numlabs;<br>
printf('Subinterval: [5-4g, $-4g]\n', a, b)<br>
myIntegral|= integral(3quadpi, a, b);<br>
fprintf('Subinterv
function y = quadpi(x)y = 4./(1 + x.^{2});
```
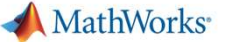

# Submitting Multi-node Jobs (1)

#!/bin/sh

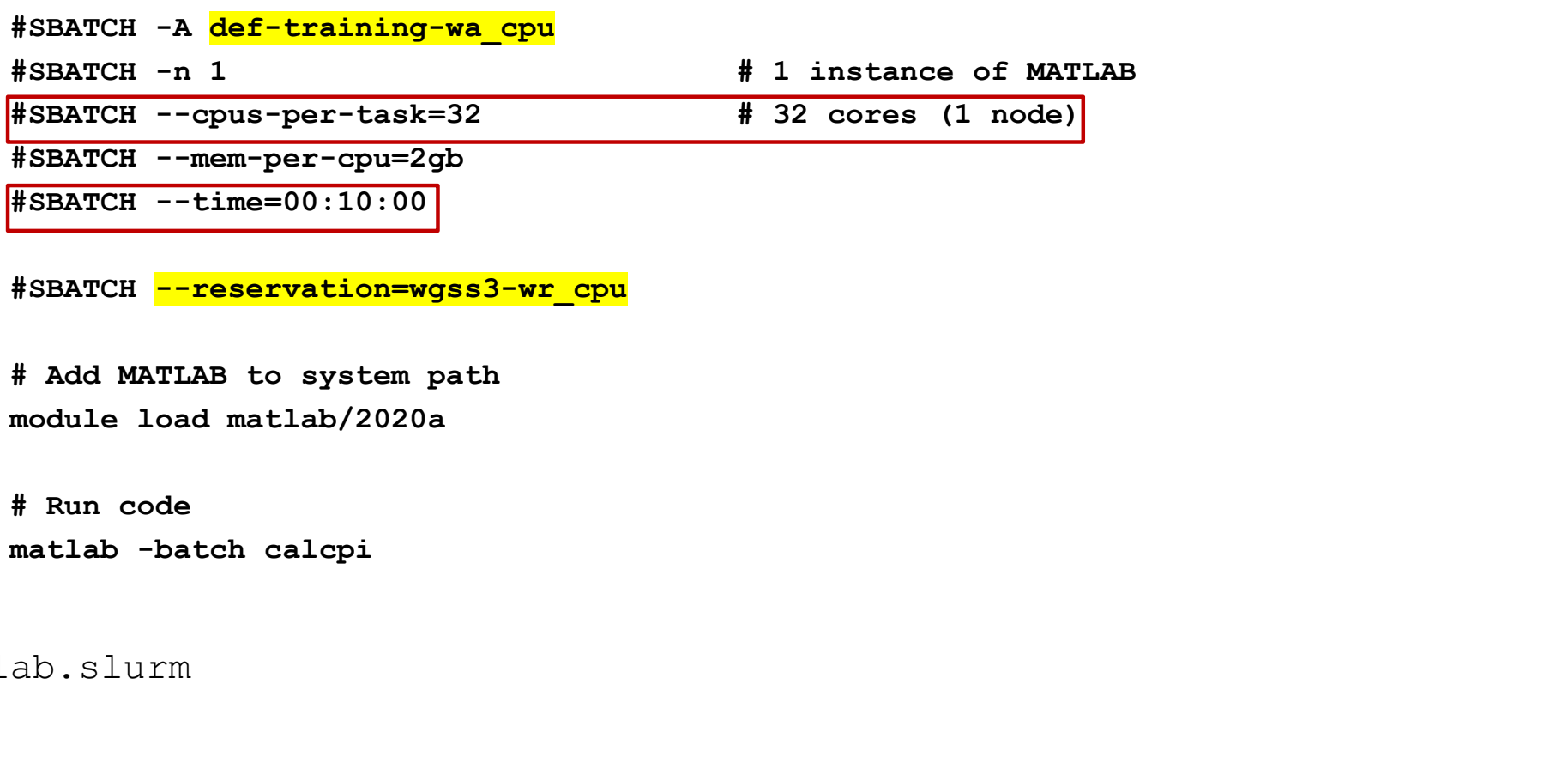

# Add MATLAB to system path module load matlab/2020a

# Run code

matlab.slurm

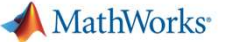

# Submitting Multi-node Jobs (2)

#!/bin/sh

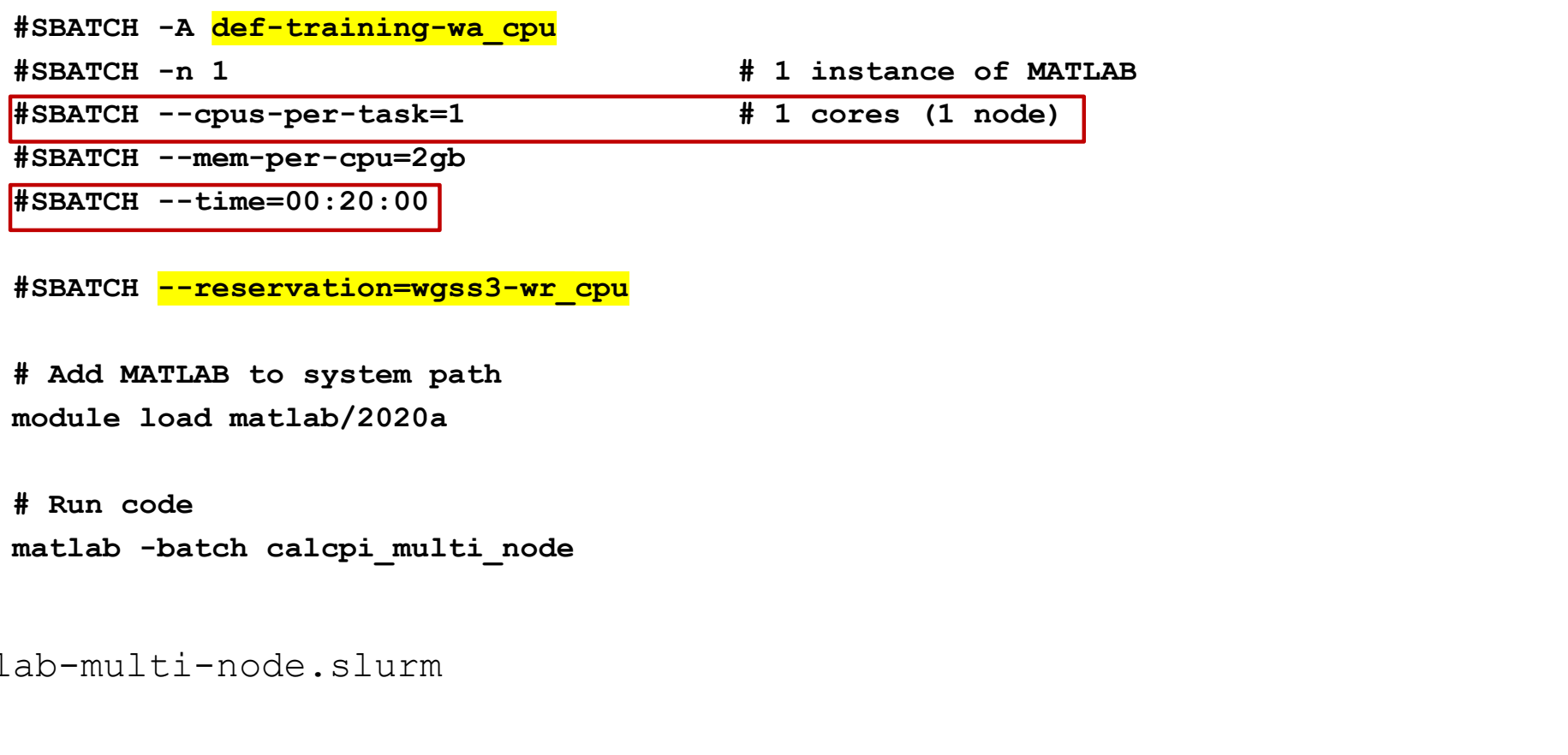

# Run code

```
matlab-multi-node.slurm
```
MathWorks<sup>®</sup>

## Submitting Multi-node Jobs (3)

[cdr681:/scratch/rsnorris/matlab-demo-files] sbatch matlab-multi-node.slurm Submitted batch job 45457455 [cdr681:/scratch/rsnorris/matlab-demo-files] [cdr681:/scratch/rsnorris/matlab-demo-files] head slurm-45457455.out Opening log file: /tmp/java.log.19109 Starting parallel pool (parpool) using the 'cedar R2020a' profile ... Submitting Multi-node Jobs (3)<br>
cdr681:/scratch/ranorris/matlab-demo-files) sbatch matlab-multi-node.slurm<br>
submitted batch job 45457455<br>
[cdr681:/scratch/rsnorris/matlab-demo-files]<br>
[cdr681:/scratch/rsnorris/matlab-demo-[cdr681:/scratch/rsnorris/matlab-demo-files] sbatch matlab-multi-node.slurm<br>Summitted batch job 45457455<br>[cdr681:/scratch/rsnorris/matlab-demo-files]<br>[cdr681:/scratch/rsnorris/matlab-demo-files] head slurm-45457455.cut<br>Ope XE81:/scratch/ranorris/matlab-demo-files] sbatch matlab-multi-node.slurm<br>mitted batch job 45457455<br>
XE81:/scratch/ranorris/matlab-demo-files]<br>
New 19 Numeric (material political composition of the sedant R2020a' profile<br>
N [cdr681:/scratch/rsnorris/matlab-demo-files] sbatch matlab-multi-node.slurm<br>Submitted batch job 45457455<br>[cdr681:/scratch/rsnorris/matlab-demo-files] band slurm-45457455.out<br>[cdr681:/scratch/rsnorris/matlab-demo-files] ban

'--ntasks=64 --cpus-per-task=1 --ntasks-per-core=1 -A def-razoumov-ac --mem-per-cpu=2gb -t 00:10:00'

### Connected to the parallel pool (number of workers: 64).

### Lab  $2:$

Subinterval: [0.015625, 0.03125]

[cdr681:/scratch/rsnorris/matlab-demo-files]

[cdr681:/scratch/rsnorris/matlab-demo-files]

ReqNodeList=(null) ExcNodeList=(null)

NodeList=cdr[501,504-505,513,519,540,567,616,622,624,651,659,680-681,688,737,743,845,868]

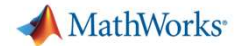

# Configure MATLAB When Running on Your Local Desktop

>> configCluster

Username on CEDAR (e.g. joe): rsnorris

```
WITHE MATLAB When Running on Your Local Desktop<br>
CEDAR (6.g. 300): Fanoris<br>
CEDAR (6.g. 300): Fanoris<br>
Must set AccountName, WallTime, and MemUsage before submitting jobs to CEDAR. E.g.<br>
>> c_s_narclustar;<br>
>> + 3 nour val
                        >> c = parcluster;
                          Solid (Control Maria Properties)<br>
CEDAR (e.g. joe): renormis<br>
CEDAR (e.g. joe): renormis<br>
Must set AccountName, WallTime, and MemUsage before submitting jobs to CEDAR. E.g.<br>
>> c. additionalProperties.AccountName = 'accoun
                          Solution (MATLAB When Running on Your I)<br>
When Running on Your I<br>
Wast set AccountName, WallTime, and MemUsage before submitting jobs to C<br>
Solution (Matter)<br>
Solution (Matter)<br>
Solution (Matter)<br>
Solution (Matter)<br>
Soluti
                          Solutional Marian Control (Captain Control Control Control Control Control Control Control Control Control Control Control Control Control Control Control Control Control Control Control Control Control Control Control Con
                        >> % 2 GB per core
                          Solutional Properties. Mending on Your Local Desktoner (CEDAR (e.g. joe): Fanorris<br>
Must set AccountName, WallTime, and MemUsage before submitting jobs to CEDAR. E.g.<br>
AdditionalProperties.AccountName = 'account-name';<br>
>>
                        >> c.saveProfile
\gg c = parcluster;
>> configCluster<br>
Username on CEDAR (e.g. joe): rsnorris<br>
Must set AccountName, WallTime, and MemUsage before submitting jobs to CEDAR. E.g.<br>
>> c. AdditionalProperties.AccountName = 'account-name';<br>
>> c. AdditionalProper
>> configCluster<br>Username on CEDAR (e.g. joe): ranorris<br>
Must set AccountName, WallTime, and MemUsage before submitting jobs to CEDAR. E.g.<br>
>> c. AdditionalProperties.AccountName = 'account-name';<br>
>> ^ a $ bour wallime<br>

>> configCluster<br>
Veername on CEDAR (e.g. joe): renorrie<br>
Must set AccountName, WallTime, and MemUsage before submitting jobs to CEDAR. E.g.<br>
>> c = parcluster;<br>
>> c.AdditionalProperties.AccountName = 'account-name';<br>
>>
```
- 
- >> c.saveProfile
- >>

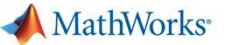

## Remote Submission

>>  $j = c.\text{batch}(\text{@calcpi}, 0, \{\}, 'CurrentFolder', '. '. 'AutoAddClientPath', false, 'pool', 63);$ 

'--ntasks=64 --cpus-per-task=1 --ntasks-per-core=1 -A def-razoumov-ac --mem-per-cpu=2gb -t 00:10:00'

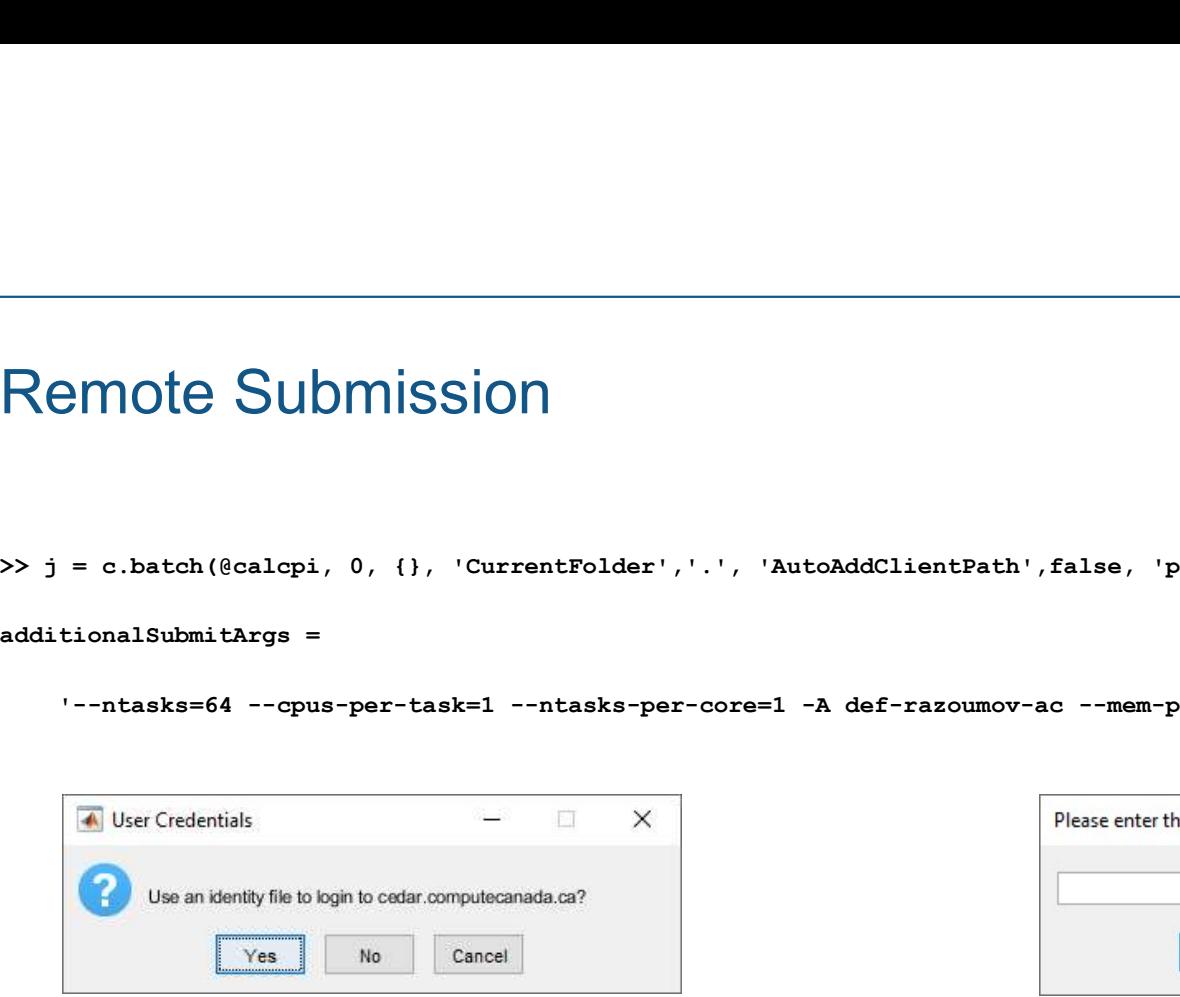

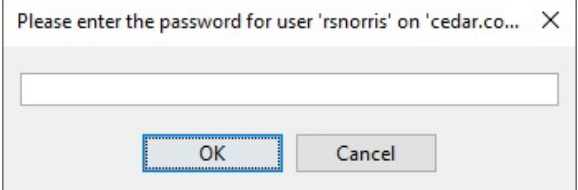

>> j.wait >> j.diary

MathWorks<sup>®</sup>

# Getting Prior Results – Job Monitor

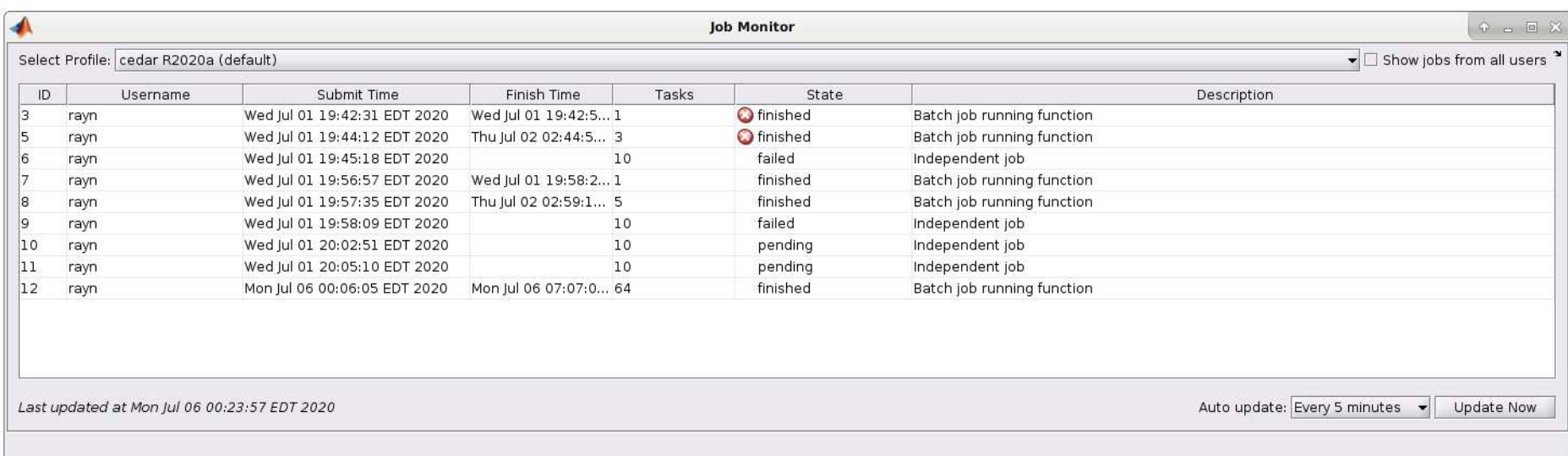